# **1 Instalación de VirtualBox en Ubuntu**

Neste apartado veranse os pasos básicos de instalación de VirtualBox sobre un Host con Ubuntu (Se non se dispón dun host Windows saltar ao seguinte apartado: [Instalación de VirtualBox en Windows](https://manuais.iessanclemente.net/index.php/Instalaci%C3%B3n_de_VirtualBox_en_Windows)):

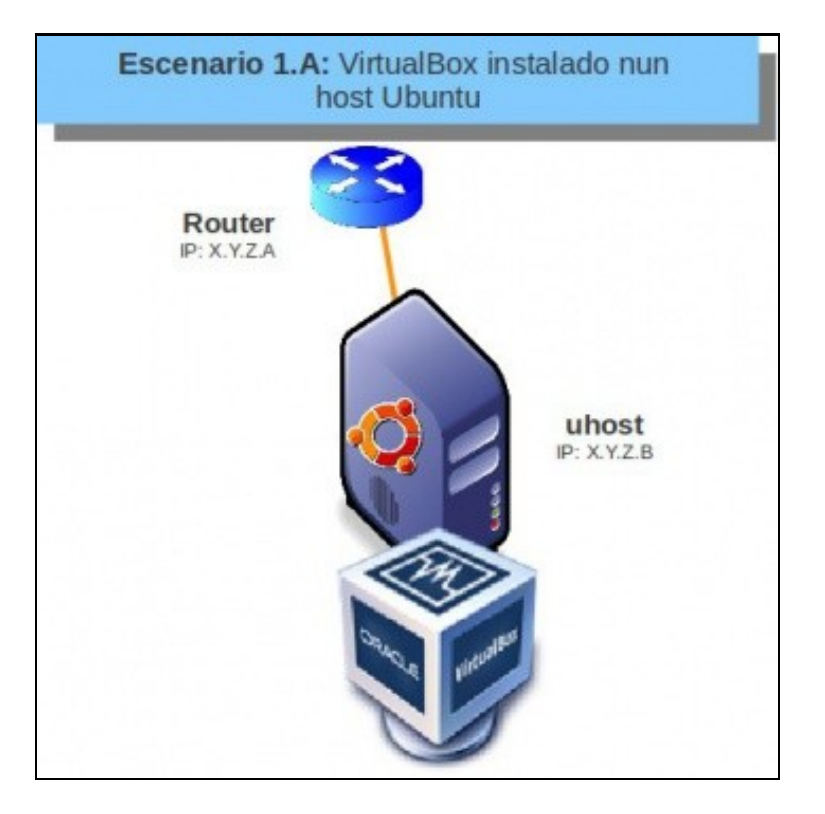

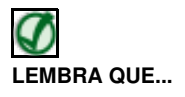

Neste curso pártese de que o alumnado ten certa familiaridade con Ubuntu. De non ser así pódese comezar por botarlle unha ollada a un curso de Platega sobre manexo de Ubuntu.

• [Curso Platega: Ubuntu Desktop. Un sistema dual \(MS Windows / GNU/Linux\)](https://manuais.iessanclemente.net/index.php/Curso_Platega:_Ubuntu_Desktop._Un_sistema_dual_(MS_Windows_/_GNU/Linux))

## **1.1 Sumario**

- [1](#page-0-0) [Comprobación da conexión á rede](#page-0-0)
- [2](#page-1-0) [Descarga e instalación manual do paquete](#page-1-0)
- [3](#page-3-0) [Instalación do repositorio e instalación con apt-get](#page-3-0)
- [4](#page-5-0) [Execución de VirtualBox](#page-5-0)

### <span id="page-0-0"></span>**1.2 Comprobación da conexión á rede**

- Primeiramente no ordenador real vaise comprobar como está o estado da nosa rede.
- Comprobar o estado da rede en Ubuntu

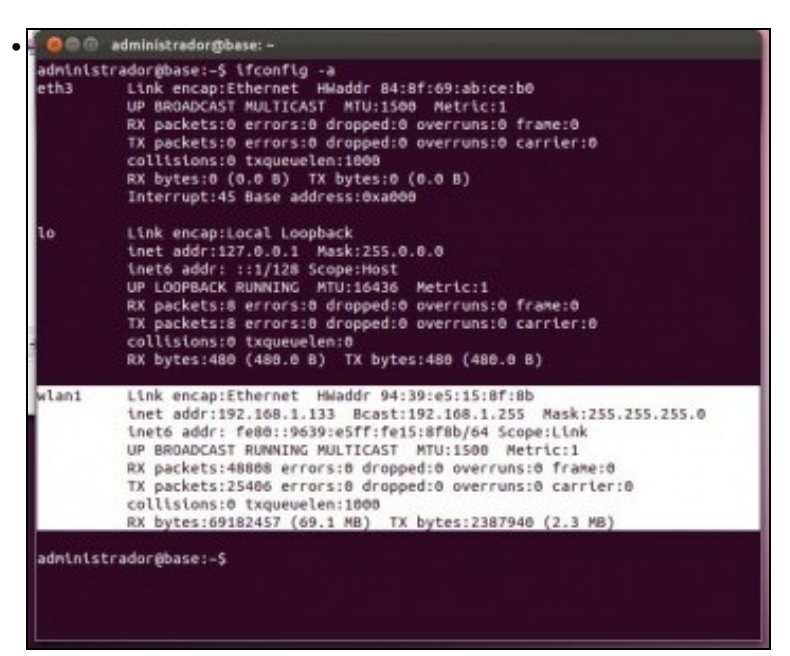

En modo texto: executando o comando **ifconfig -a**. Observar como neste caso a interface activo no host é a wifi: **wlan1**. Se se ten conectado un cable será **ethX**.

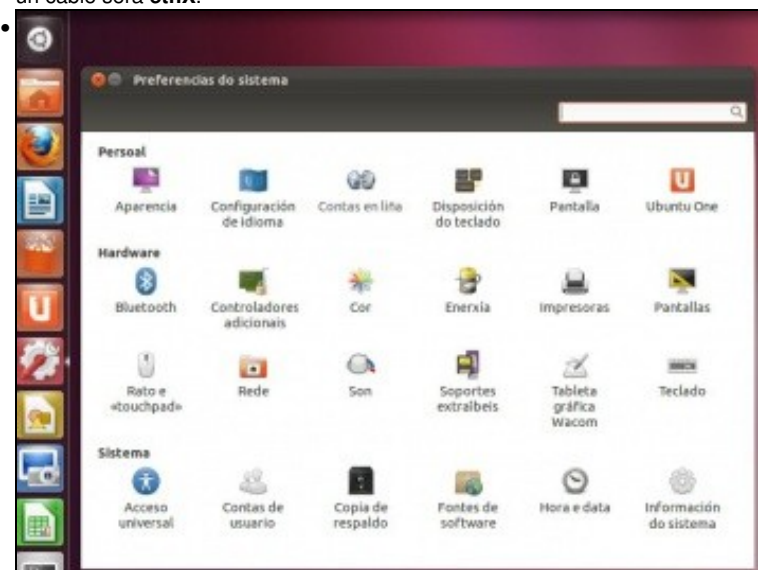

En modo gráfico: Premendo na icona **Preferencias do sistema** (A roda dentada coa chave de ferramentas). Premer sobre a icona **Rede**.

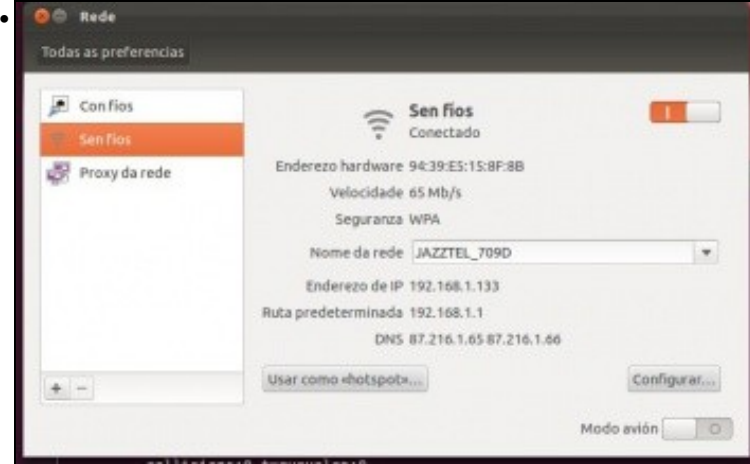

Observar a mesma configuración Wifi.

### <span id="page-1-0"></span>**1.3 Descarga e instalación manual do paquete**

Unha opción que podemos seguir para instalar VirtualBox en Ubuntu é descargar da páxina de descargas de VirtualBox a última versión do • programa correspondente a versión de Ubuntu do ordenador host (ordenador real), e instalar este paquete:

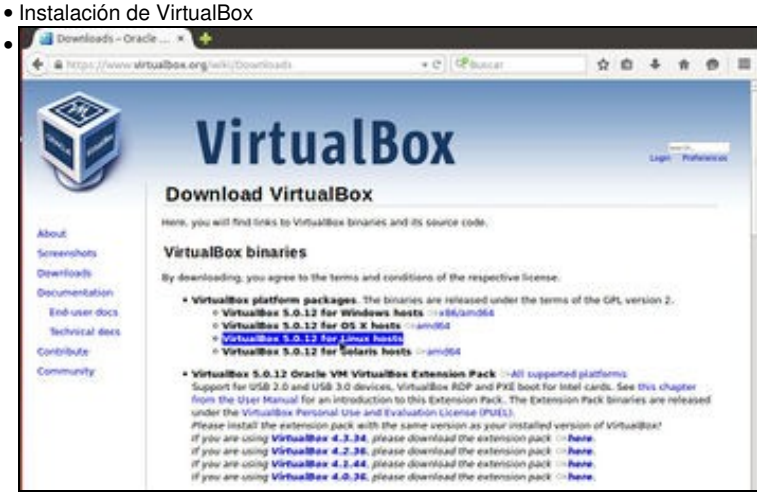

Imos á<https://www.virtualbox.org/wiki/Downloads>. Picamos sobre a opción de descargar o paquete para máquinas Linux.

Independentemente da versión que se pode ver nas imaxes, en cada momento descargaremos a versión máis recente do programa (no momento actual en outubro 2016, a 5.1.6).

# • **Download VirtualBox for Linux Hosts** VirtualRox 5.0.12 for Linux Notes The package architecture has to match the Linux kernel architecture, that is, if you are running a 64-bit<br>kernel, install the appropriate AMD64 package (it does not matter if you have an intel or an AMD CPU). Mixed<br>i VirtualBox anyway you need to setup a 64-bit chroot environment. Please choose the appropriate package for your Linux distribution • Ubuntu 15.10 ("Wily")  $\frac{1386}{1000}$  = AMD64<br>• Ubuntu 14.04 ("Thusty") / 14.10 ("Utopic") / 15.04 ("Wivid")  $\frac{13861}{10000}$ <br>• Ubuntu 12.04 (15 virtesise") = H386 | = AMD64<br>• Debian 8 ("Jessie") = H386 | = AMD64<br>• Deb - SUSE Linux Enterprise Server 11 (SLES11) 0-1386 | 0-AMD64<br>- Fedora 22 0-1386 | 0-AMD64<br>- Fedora 18 ("Spherical Cow") / 19 ("Schrödingers Cat") / 20 ("Heisenbug") / 21 0-1386 | 0-AMD64 • Oracle Linux 7 ("OL7") / Red Hat Enterprise Linux 7 ("RHEL5") / CentOS 7 (INMD64<br>• Oracle Linux 6 ("OL6") / Red Hat Enterprise Linux 6 ("RHEL6") / CentOS 6 (INMD64<br>• Oracle Linux 5 ("OL5") / Red Hat Enterprise Linux 5 (" + All distributions (built on ELS and therefore does not require recent system libraries) (>i386 | (>AMD64)

Teremos que seleccionar a versión da distribución que temos instalada na nosa máquina real e escolleremos entre 32 ou 64 bits. No momento de facer os apuntes orixinais, descargouse a versión para Ubuntu 14.04 de 64 bits. Descargar a que corresponda á versión de Ubuntu instalada.

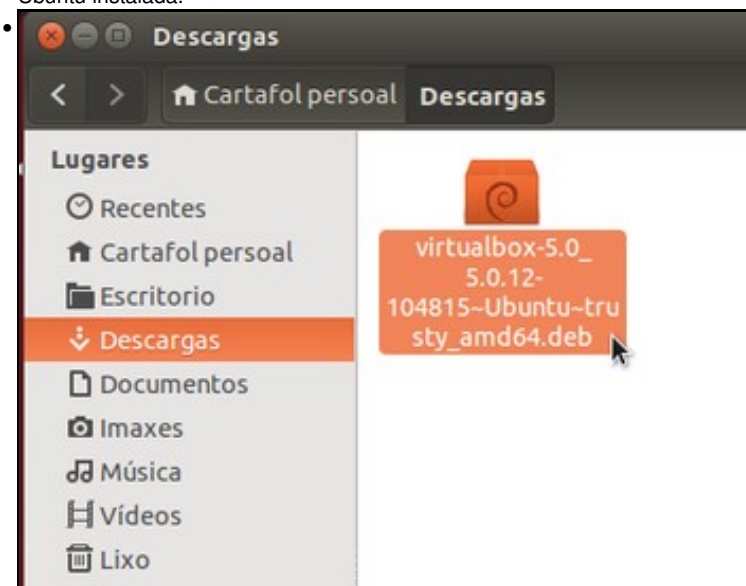

Ir á carpeta na que se realizou a descarga. Neste caso na carpeta **Descargas** do **Cartafol persoal**. Facer dobre clic sobre o paquete. (Tamén poderíamos executar nun terminal o comando *sudo dpkg -i nome\_do\_ficheiro.deb*).

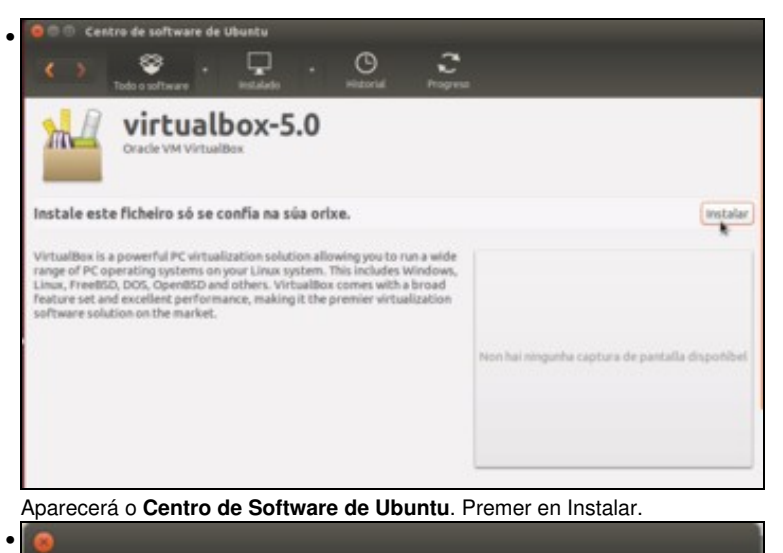

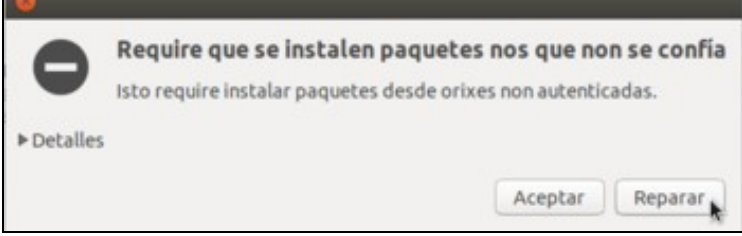

Se aparece unha ventá como a que se ve na imaxe, informando de que hai que instalar paquetes non autenticados, picaremos en **Reparar** para instalar o paquete.

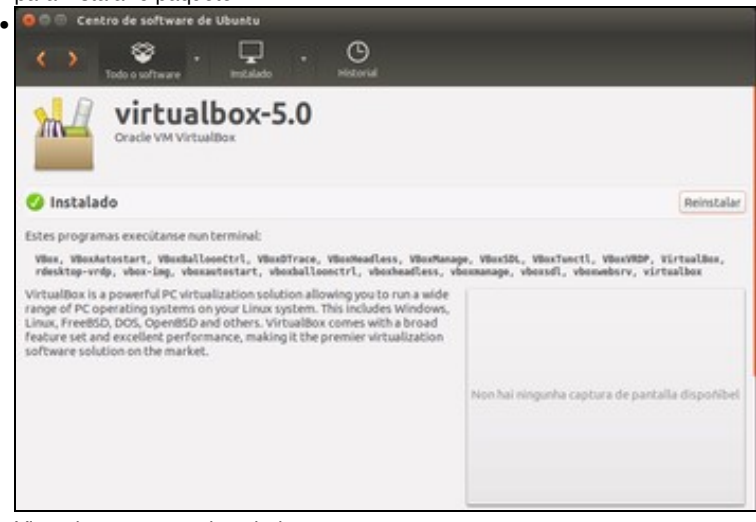

Vista do paquete xa instalado.

## <span id="page-3-0"></span>**1.4 Instalación do repositorio e instalación con apt-get**

- Pero tamén podemos engadir no noso sistema o repositorio de VirtualBox e así poderemos instalalo como calquera outra aplicación das que veñen incluídas nos repositorios do sistema, utilizando o Centro de Software de Ubuntu, o xestor de paquetes Synaptic ou o comando *apt-get*, por exemplo.
- Esta opción ten como vantaxe que a ferramenta de actualización de software incluirá as novas actualizacións de VirtualBox e poderemos aplicalas de forma automática.
- Instalación de VirtualBox

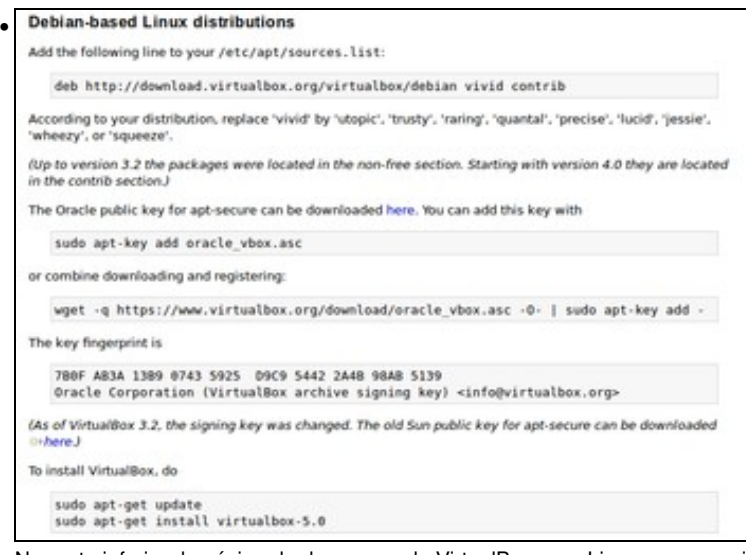

Na parte inferior da páxina de descargas de VirtualBox para Linux vemos as instrucións que debemos seguir para engadir o repositorio de VirtualBox.

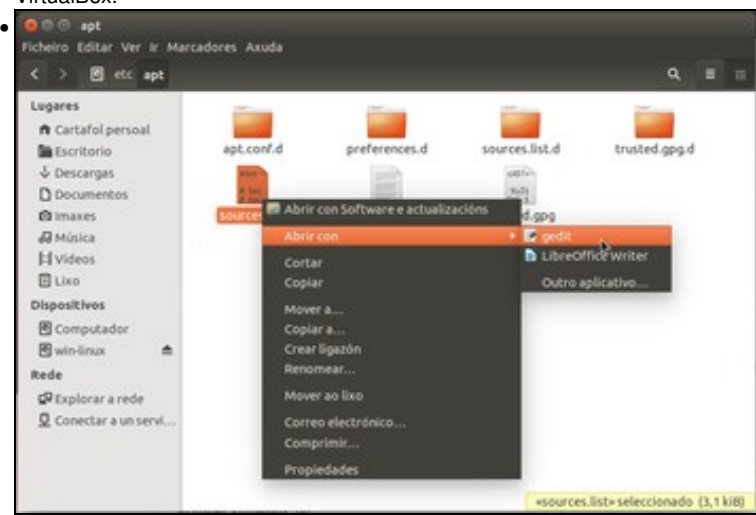

Iniciamos o explorador de ficheiros como *root* (escribindo nun terminal **sudo nautilus**) e abrimos co editor de texto o ficheiro

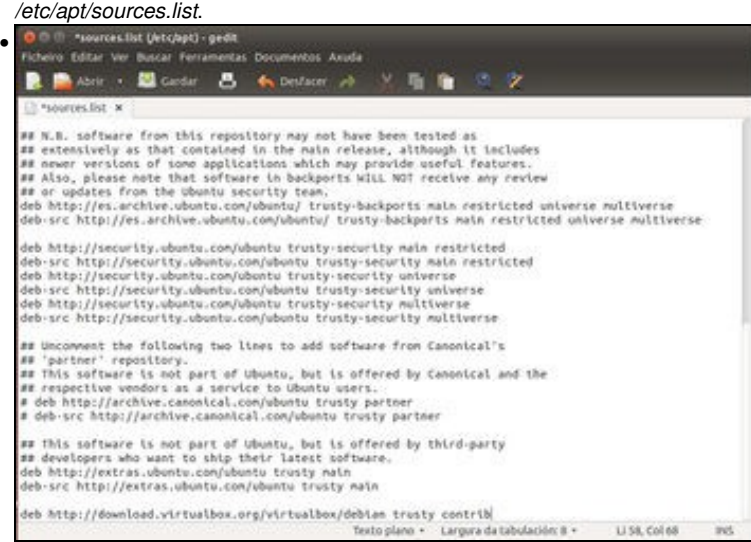

Engadimos ao final deste ficheiro unha liña que define o repositorio de VirtualBox para a nosa distribución. No caso da Ubuntu 14.04 sería **deb<http://download.virtualbox.org/virtualbox/debian> trusty contrib**.

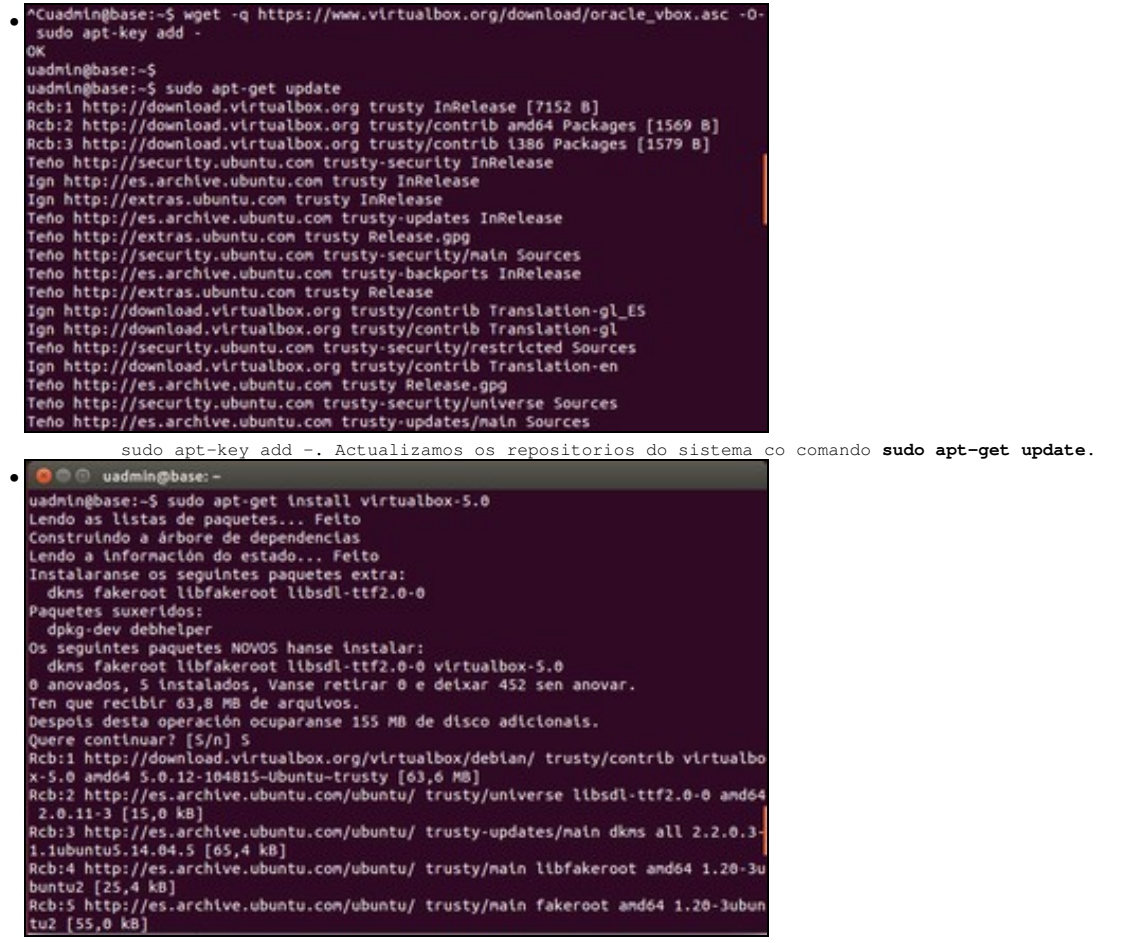

Xa podemos instalar o paquete do *virtualbox*. Para a versión actual, facémolo co comando *apt-get*: **sudo apt-get install virtualbox-5.0**.

## <span id="page-5-0"></span>**1.5 Execución de VirtualBox**

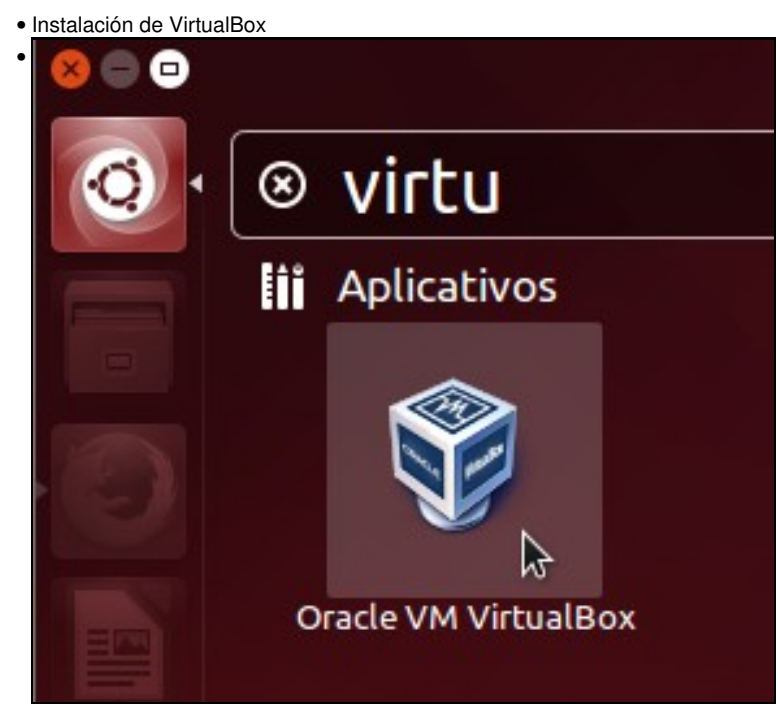

Para lanzalo dende o **Dash**, premer no botón **Inicio**, escribir **virtu...** e xa aparece a icona asociada ao programa. Premer na icona de VirtualBox.

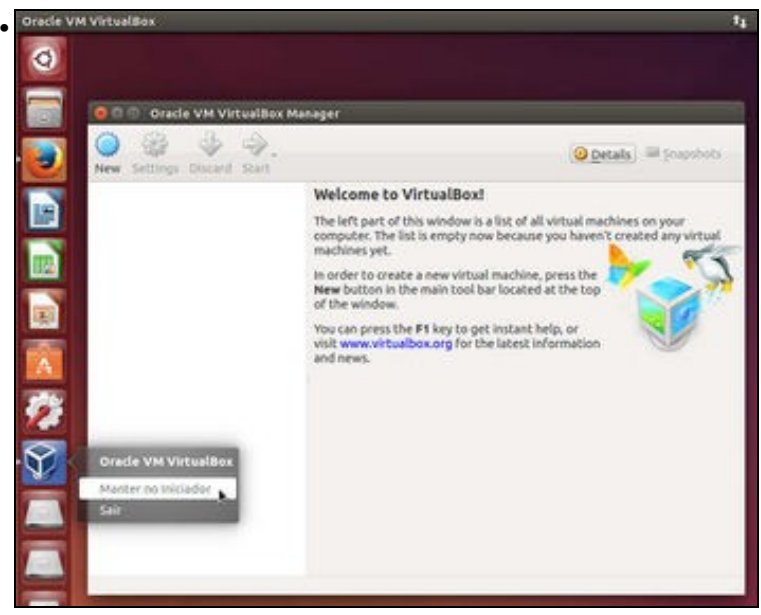

Cando apareza no **Lanzador ou Iniciador** premer co botón dereito sobre el en fixalo ao iniciador. Así xa queda aí para sempre. Os que non estean usando a versión de menús de Unity, poden lanzar o VirtualBox en: **Aplicativos:Ferramentas do Sistema:Oracle VM VirtualBox**. Xa está funcionando!!!!.

-- -- [Antonio de Andrés Lema](https://manuais.iessanclemente.net/index.php/Usuario:Antonio) e [Carlos Carrión Álvarez](https://manuais.iessanclemente.net/index.php/Usuario:Carrion) --